# **14. LAQM**

# **L**inzer **A**rbeitsqruppe für **Q**uantitative **M**ethoden **JKU Linz/Hybrid**, 23.11.2023

**ChatGPT als Data-Analyst** 

Qualität KI-gestützter Datenanalyse: Potenziale und Probleme

**Daniela Wetzelhütter & Dimitri Prandner**

## Stimmungsbild: Erfahrungen mit Chat-GPT?

- **1. Alltag** *(Künstliche Intelligenz ist in den letzten Jahren in unterschiedlichsten Kontexten in unseren Alltag eingedrungen (Rai 2020; Grünangerl & Prandner 2022)).* 
	- Alexa, Cortana, Siri, Google Smart Services, DeepL und **ChatGPT,** …
- **2. Wissenschaft** *(Integration von KI basierenden Tools im Rahmen der fortschreitenden Digitalisierung nicht aufzuhalten (ÖAW, 2023))*

**3. …**

## 1) Ausgangspunkt

## **Künstliche Intelligenz (KI)** bietet immense **Möglichkeiten/Potenziale**

### **Quant. Datenanalyse** mit **ChatGPT3.5:** Spektrum der Anwendungsmöglichkeiten im wiss. "Alltag"

- **Beratend**: Wahl der Analysemethode, …
- **Erklärend**: Erklärung zu statistischen Methoden, …
- **Ausführend**: Erzeugung einer Syntax, Durchführung statistischer Analysen, Interpretation von Ergebnissen, …
	- = spez. Kompetenzen nur bedingt Voraussetzung

Wie kann mir ChatGPT im Zuge der quantitativen Datenanalyse helfen?

 $0 0 0 0$ ChatGPT kann Ihnen bei der quantitativen Datenanalyse auf verschiedene Weisen helfen:

- 1. Datenverarbeltung und -vorbereltung:
	- \* Sie können ChatGPT verwenden, um Tipps und Empfehlungen zur Datenbereinigung, transformation und -vorbereitung zu erhalten. Sie können Fragen stellen, wie Sie fehlende Daten behandeln, Ausreißer erkennen und Daten für die Analyse strukturieren können.
- 2. Statistische Konzepte:
	- \* ChatGPT kann Ihnen grundlegende statistische Konzepte und Methoden erklären, wie Mittelwerte, Standardabweichungen, Korrelationen und Regressionsanalysen. Sie können Fragen zur Anwendung dieser Konzepte in Ihrem konkreten Fall stellen.
- 3. Auswahl von Analysemethoden:
	- \* Sie können ChatGPT um Ratschläge zur Auswahl der geeigneten Analysemethoden bitten, basierend auf Ihren Daten und Forschungszielen. Zum Beispiel, ob eine t-Test, ANOVA, Chi-Quadrat-Test oder andere Verfahren angemessen sind.
- 4. Programmierung und Software:
	- \* ChatGPT kann Ihnen bei der Verwendung von Programmiersprachen wie Python oder Statistiksoftware wie R, SPSS oder Excel für die Datenanalyse unterstützen. Es kann Ihnen bei der Syntax, Funktionen und Libraries behilflich sein.
- 5. Datenvisualisierung:
	- \* ChatGPT kann Ihnen Hinweise zur Erstellung von Diagrammen und Visualisierungen geben, die dazu beitragen, Ihre Daten besser zu verstehen und Ergebnisse effektiv zu präsentieren.
- 6. Ergebnisinterpretation:
	- \* Nachdem Sie Ihre Analyse durchgeführt haben, kann ChatGPT Ihnen bei der Interpretation der Ergebnisse helfen, indem es mögliche Schlussfolgerungen und deren statistische Bedeutung erläutert.
- 7. Methodenvalidierung:
	- \* Wenn Sie überprüfen müssen, ob Ihre Analysemethoden korrekt sind, können Sie ChatGPT nach Validierungstechniken fragen, um sicherzustellen, dass Ihre Ergebnisse zuverlässig sind.
- 8. Fortgeschrittene Analyse:
	- \* ChatGPT kann auch bei fortgeschrittenen Analysemethoden wie maschinellem Lernen und KI-Techniken Unterstützung bieten, indem es grundlegende Konzepte erklärt und bei der Auswahl von Algorithmen hilft.

Bitte beachten Sie, dass ChatGPT zwar wertvolle Informationen und Hilfestellungen bieten kann, aber es ist wichtig, Ihre Datenanalyse sorgfältig zu planen und durchzufü

## 2) Forschungsinteresse

### Zielsetzung: Nutzen/Risiko der "alltäglichen" wiss. Nutzung abschätzen – Fokus auf quant. Datenanalyse:

\* Deskriptive vs. Multivariate Analysen

#### **Beurteilung entlang relevanter Qualitätskriterien** (z.B.: Pallant, J. (2023), Starr, N. (2006), Sada, N. et al. (2007))

- Eignung vorgeschlagenes **Analyseverfahren**
- Funktionsfähigkeit der generierten **Syntaxcode**
- Korrektheit der **Ergebnisdarstellung**
- Nachvollziehbarkeit **Interpretation**

## 3) Methodische Umsetzung

### **Replikation** veröffentlichter Aufsätze anhand verfügbarer Daten bzw. Syntax

**i)** Prandner, D.; Weichbold, M. (2019): Replication Data for: Building a Sampling Frame for Migrant Populations via an Onomastic Approach – Lesson learned from the Austrian Immigrant Survey 2016, [https://doi.org/10.11587/DIDYRW;](https://doi.org/10.11587/DIDYRW)

**ii)** Eder, A.; Hadler, M.; Schweighart, M. (2018): Replication Data for: On the Apparent Paradox of Belonging to the Middle Strata of Society. A Quantitative and Qualitative Analysis of the Austrian's Subjective Social Position from 1993 to 2016, [https://doi.org/10.11587/BQVSOW;](https://doi.org/10.11587/BQVSOW)

**iii)** De Wet, J.; Wetzelhütter, D.; Bacher, H. (2020): Standardising the Reproduction of Schwartz's Two-dimensional Value Space using Multidimensional Scaling and Goodness-of-Fit Test Procedures, [https://doi.org/10.1007/s11135-020-01041-2;](https://doi.org/10.1007/s11135-020-01041-2)

#### **Reproduktion "unterstützt" durch ChatGPT3.5**: gemäß "alltäglicher" wissenschaftlicher Anwendung

- Formulierung einfacher Promts für
	- 1. Wahl des **Analyseverfahren**
	- 2. Generierung des **Syntaxcodes**
	- 3. Visualisierung der **Ergebnisse**
	- 4. Interpretation der **Ergebnisse**

#### - Bewertung der Antworten

- 1. Anzahl Promts zur adäquaten Lösung der Aufgabe
- 2. Anzahl Promts ohne Aussicht auf Lösung der Aufgabe
- 3. …

## 4.1) Beispiel A – Generierung Syntaxcode für deskr. Analyse

### **Ziel**: Generierung und Beschreibung einer Kreuztabelle

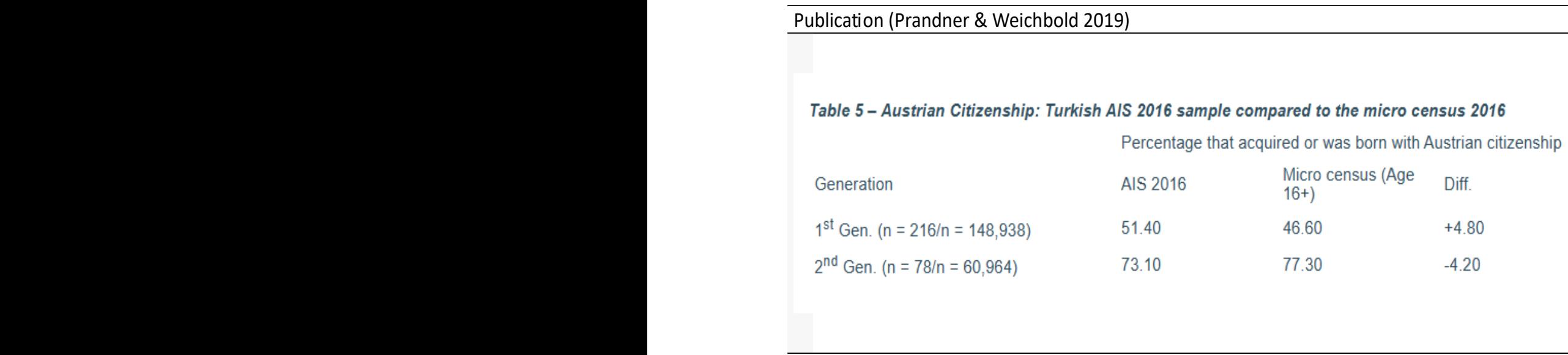

**Ziel**: Generierung und Beschreibung einer Kreuztabelle - Syntaxcode

Promt 1: I want to **create two tables** with SPSS, Stata and R. The tables should **give me insights into how** many people in a data set of a particular migration background and can be classified as first or second gen migrants. The original data set had the following information available […] The first table should provide me with the percentages for people from Turkey, who are foreigners or national citizens in the first or second generation. [...] Can you create the syntax for all three programs  $-$  Spss, Stata and R  $-$  for me?

 $\mathbf{F} = \mathbf{F} \mathbf{F} + \mathbf{F} \mathbf{F} \mathbf{F} + \mathbf{F} \mathbf{F} \mathbf{F} + \mathbf{F} \mathbf{F} \mathbf{F} + \mathbf{F} \mathbf{F} \mathbf{F} + \mathbf{F} \mathbf{F} \mathbf{F}$ Im Original-Syntax wurden Hilfsvariablen kreiert (nicht sichtbar).

 $\sim$ 

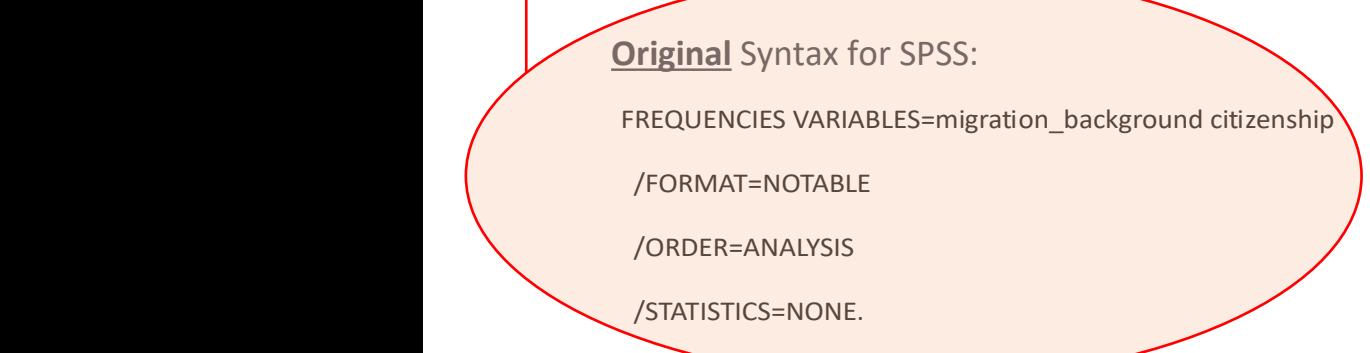

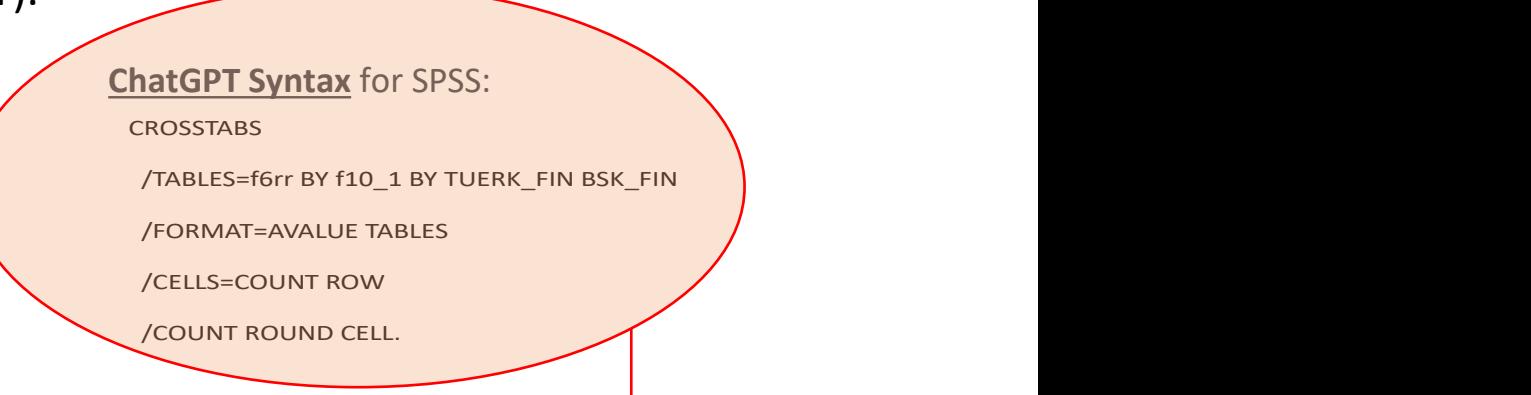

Der von ChatGPT vorgeschlage Code erzeugt komplexere Kreuztabellen (3 Ebenen d. 2 By-Comands)

#### **Ziel**: Generierung und Beschreibung einer Kreuztabelle - Syntaxcode

Promt 1.2: Can you write me an Spss Syntax that creates two tables from a dataset that contains the following information: (1) information on the migration background - originally coded in 0 - no migration background, 1 - First gen migrant, 2- Second gen migrant, the information (2) information on the citizenship of the migrants: 0 - foreigners ; 1 - national citizens. (3) country of origin: 1 - Turkey, 2 - BSK The first table should provide me with the percentages of the people from turkey that are foreigners and provide two rows on the distribution of first gen and second gen who acquired citizenship. The second table should do the same for people from *BSK*.

#### **ChatGPT**

Sure, I can help you with that! Below is the SPSS syntax that you can use to create the two tables you described:

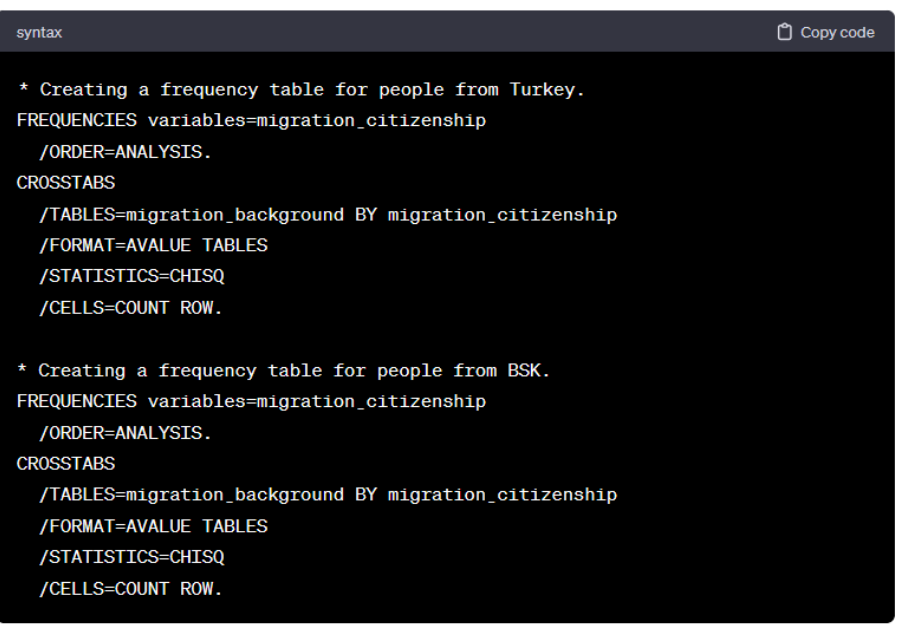

Korrekte Lösung; das Hauptproblem war aber, dass der erste Prompt nicht die tatsächlichen Variablennamen nutzte und daher ChatGPT allgemeine Variablennamen vorschlug *(wurde von ChatGPT erwähnt)*.

Dieses Problem musste nach der Verwendung der Funktion "Code kopieren" behoben werden.

Promt 1.3: How can I remove the frequencies in Spss […] to only show percentages?

### **Ziel**: Generierung und Beschreibung einer Kreuztabelle - Ergebnisdarstellung

Promt 2: Concerning the amount of people with Austrian citizenship in the Turkish AIS 2016 from 2016 SPSS tells me that there are 51.40 % of first gen. Migrants who acquired or were born with Austrian citizenship and 73.10 % of second gen. Migrants. However the Micro Census data (Age 16+) lists that 46.60 % should be in the first generation and 77.30 % are in the second generation. Can you create a table that show these percentages in rows (row 1 first Gen; row 2 second Gen), with the first column stating the AIS 2016 data, the second columdn the Micro census (Age 16+) data and a third column stating the difference between column one and two?

Korrektur na

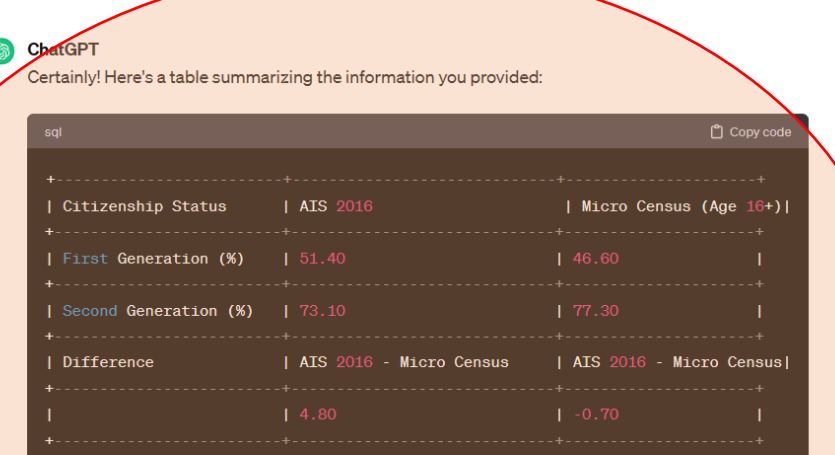

In the table, the "Difference" row shows the numerical difference between the AIS 2016 Census percentages for each generation. Positive values indicate that the AIS 2016 percentage is higher than the Micro Census, while negative values indicate the opposite

#### Prompt 2.1: You made a mistake and made the difference a row and not a column

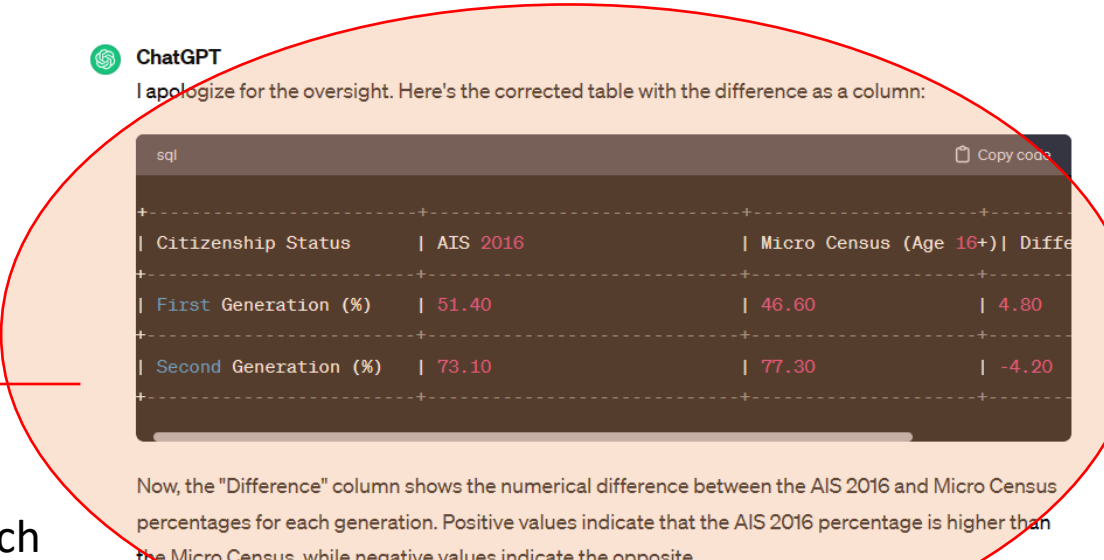

zweitem Hinweis

Erste Tabelle kommt im falschen Format

**Ziel**: Generierung und Beschreibung einer Kreuztabelle - Ergebnisinterpretation

Promt 3: How would you interpret the tables provided? [C&P of the Table was provided]

#### **ChatGPT**

Sure, I can help you interpret the tables you've provided. Let's start with the table you've given:

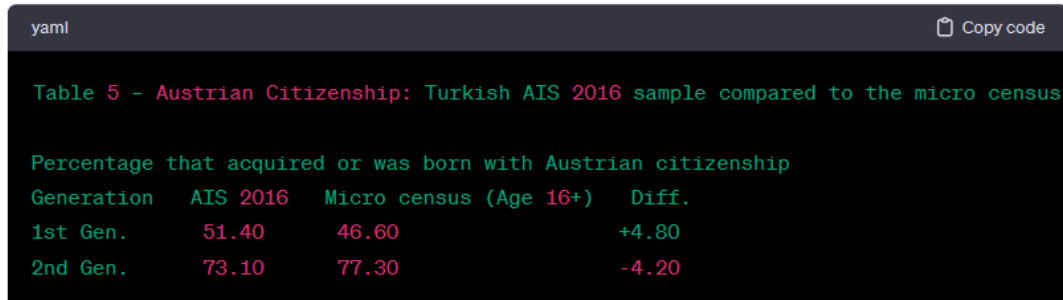

This table is comparing the percentages of individuals who acquired or were born with Austrian citizenship for two generations ("1st Gen." and "2nd Gen.") based on two different datasets: "AIS 2016 sample" and "Micro census 2016 (Age 16+)." The "Diff." column represents the difference between the percentages from the AIS 2016 sample and the Micro census for each generation.

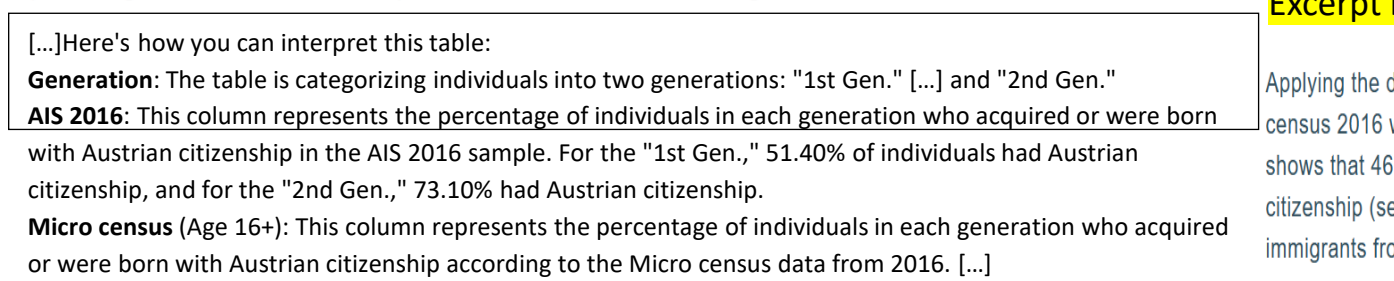

#### Excerpt **Publication**:

definition used in the Austrian Immigrant Survey on micro census data – the raw data of the micro was acquired to calculate comparable numbers between the AIS and the micro census directly -6.6 % of Turkish first-generation and 77.3 % of second-generation immigrants hold Austrian ee Table 5 for details). The survey data collected meets these values roughly, but the difference for om former Yugoslavian is much higher: among first-generation immigrants, 57.3 % claim to be

# 4.1) Übersicht: Deskriptive Datenanalyse und Tabellierung

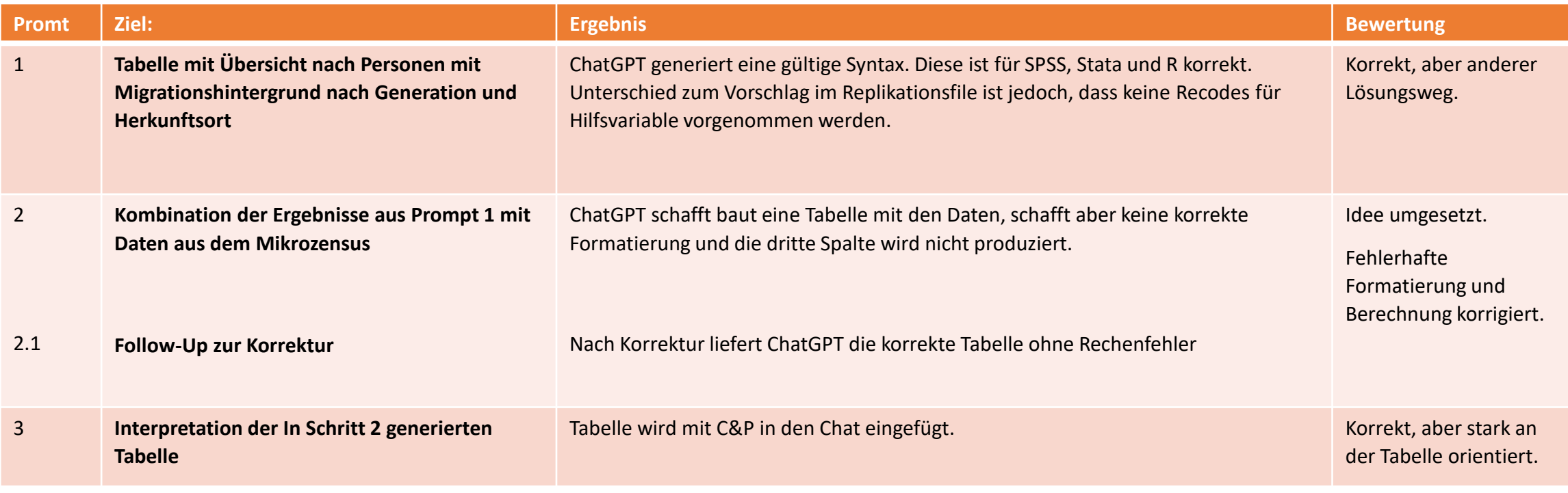

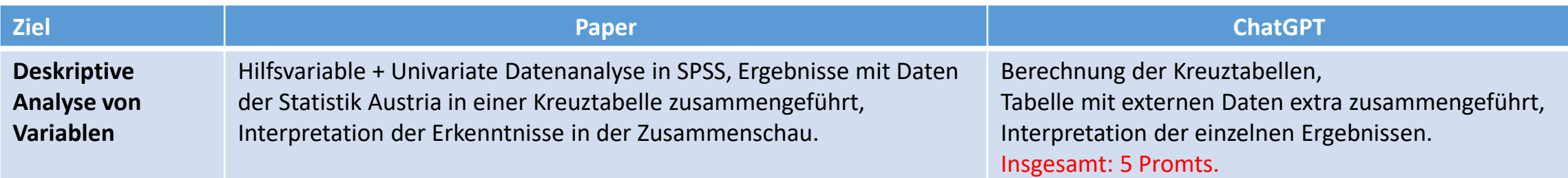

**Vollständige Chats** verfügbar unter:<https://chat.openai.com/share/2e4cdcea-0af2-41db-a5ef-52cd09c01f3e> <https://chat.openai.com/share/70b2f82e-fde9-4de2-bfe6-935d0c40e1a6>

## 4.1) Beispiel B

**Ziel**: Reproduktion des 2-dim Wertemodell nach Schwartz (2012)

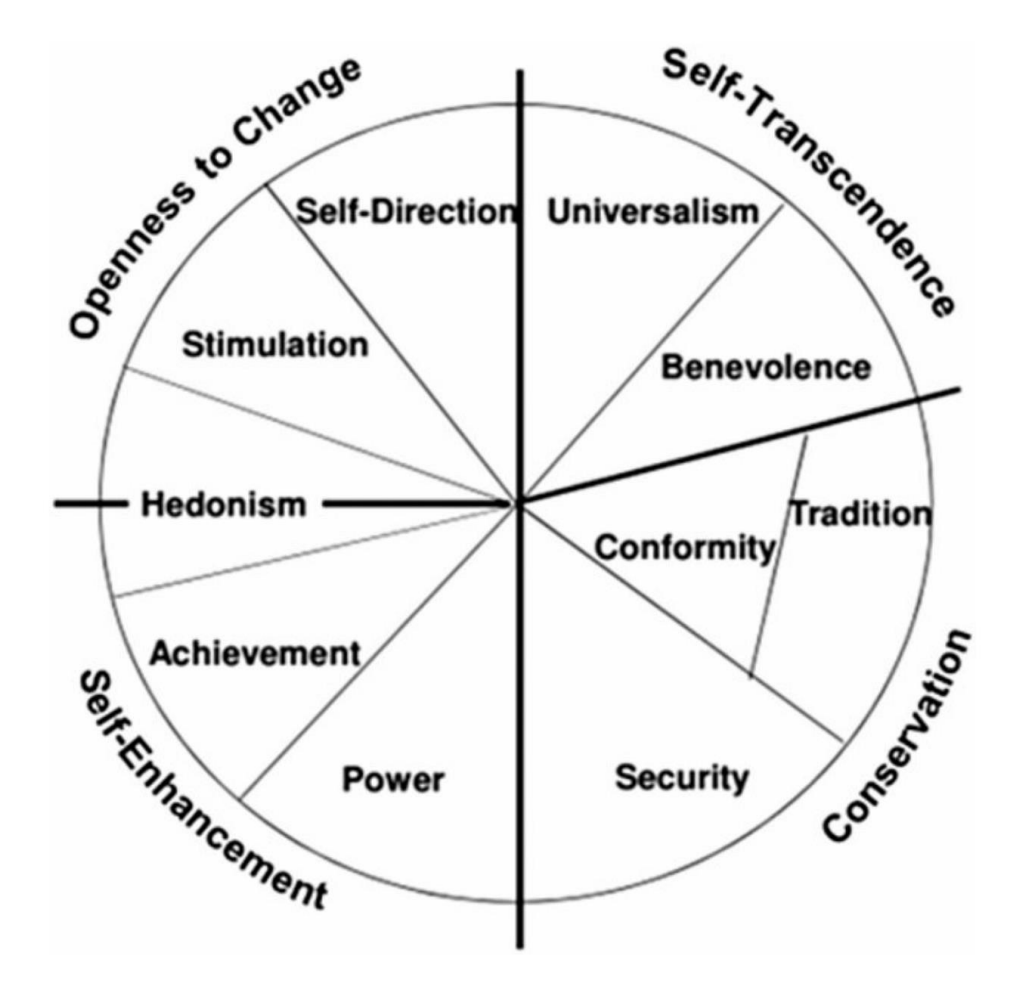

## 4.1) Ergebnisse: Wahl Analyseverfahren (Chat-Auszüge)

- Promt 1:
- I have collected **data** using Schwartz's **PVQ-21** and would now like to test **whether I can use it to test the theoretical model** (Theory of Basic Values, see e.g. Schwartz 1992, 1994; Cieciuch et al. 2013, p. 1216) with my empirical data. I would like to test it in a similar way to Bilsky et al. 2011. What should I do?

ChatGPT: Testing a theoretical model like Schwartz's Theory of Basic Values using empirical data collected with the PVQ-21 (Portrait Teil der common approach in social science research. To do this, you can follow a series common approach in social science research. To do this, you can follow a series of steps similar to what was done in th outline of the steps you can take:

- **1. Literature Review**: […]
- **2. Hypothesis Formulation**: […]
- **3. Data Analysis Plan**: […] regression analysis, factor analysis, structural equation modeling (SEM), or other relevant statistical techniques.
- **4. Data Preparation**: […]
- **5. Construct Measurement**: […]
- **6. Test the Model**: […]
- **7. Statistical Analysis**: […]
- **8. Interpretation**: […]
- **9. Report Your Findings**: […]
- **10. Discussion and Conclusion**: […]
- **11. Peer Review**: […]
- **12. Publish Your Research**: […]

Remember that replicating a study like Bilsky et al. (2011) involves adapting their methods to your specific research question and dataset. Ensure that your research design and methods align with your research goals and the specifics of your dataset and the Theory of Basic Values.

## 4.1) Ergebnisse: Wahl Analyseverfahren (Chat-Auszüge)

Promt 1.2 and I want to visualise the objects in a two-dimensional space - like the theoretical model.

#### ChatGPT:

If you want to visualize objects in a two-dimensional space, particularly in the context of testing a theoretical model like Schwartz's Theory of Basic Values, you can use techniques like Multidimensional Scaling (**MDS**) or Principal Component Analysis (**PCA**). These techniques can help you create a visual representation of your data in a lower-dimensional space while preserving the relationships between objects (e.g., values or respondents). Here's how you can go about it:

- **1. Data Preparation**: […]
- **2. Multidimensional Scaling (MDS)**: […]

In SPSS, you can perform MDS as follows:

•Go to "Multidimensional Scaling" in the "Multivariate" menu. Fracting (MDS): [...]<br>
•Scaling (MDS): [...]<br>
•Select your similarity or dissimilarity matrix (computed based on your discretion of the input.<br>
•Select your similarity or dissimilarity matrix (computed based on your discre •Choose the number of dimensions (2 for a 2D space) and other relevant settings. •Review the output, including the scatterplot of objects in two dimensions.

- **3. Principal Component Analysis (PCA)**: […]
- **4. Scatterplot**: […]
- **5. Interpretation**: […]
- **6. Labeling**: […]

By using MDS or PCA in SPSS, you can create a visual representation of your data in a two-dimensional space that can assist in understanding the relationships between objects in the context of your theoretical model.

# 4.1) Ergebnisse: Wahl Analyseverfahren (Chat-Auszüge)

**Promt 1.5** Peak I meant: would they do PCA or MDS to visualise the objects in a two-dimensional space - like the theoretical model

> ChatGPT: Schwartz, Cieciuch, and Bilsky, as researchers in the field of values and proponents of Schwartz's Theory of Basic Values, might use Multidimensional Scaling (MDS) or Principal Component Analysis (PCA) as data reduction techniques to visualize objects (e.g., values or respondents) in a two-dimensional space in certain situations. While these techniques are not the primary focus of their research, they can be valuable for data exploration and visualization. The choice between PCA and

MDS depends on their specific research objectives and data. **1.Multidimensional Scaling (MDS)**:

1. MDS is typically used when the primary goal is to vis<sup>t Chat</sup>GPT liefert when the similar similar to visible the similar similar similar similar similar similar similar similar similar similar similar similar similar s lower-dimensional space while preserving the original relationships. If  $\frac{1}{2}$  is  $\frac{1}{2}$  in the interest of the interest are interested in understanding how values or respondents are situated in a two-dimensional space  $\frac{\partial u}{\partial t}$  fies or differences, MDS can be a suitable technique.

**2.Principal Component Analysis (PCA)**:

1. PCA is more often used for dimensionality reduction and to identify the main  $\sim$  fs (dimensions) that explain the variance in the data. While it is not primarily designed for visualizing objects in a two-dimensional space, PCA can be used to reduce data complexity and potentially provide insight into the underlying structure of the data.

The choice between MDS and PCA for visualizing objects in a two-dimensional space depends on the specific goals of the research and the nature of the data. MDS is typically more appropriate when the primary focus is on spatial relationships and similarity between objects. PCA, on the other hand, is suitable for understanding the underlying structure of the data in terms of dimensions that capture the most variance.

In the context of values research, if the goal is to create a visual representation of the relationships between different values or respondents, **MDS might be a more appropriate choice**. However, it's essential to consider the specific research objectives and data characteristics before selecting the most suitable technique for visualization.

## 4.1) Übersicht: Wahl Analyseverfahren

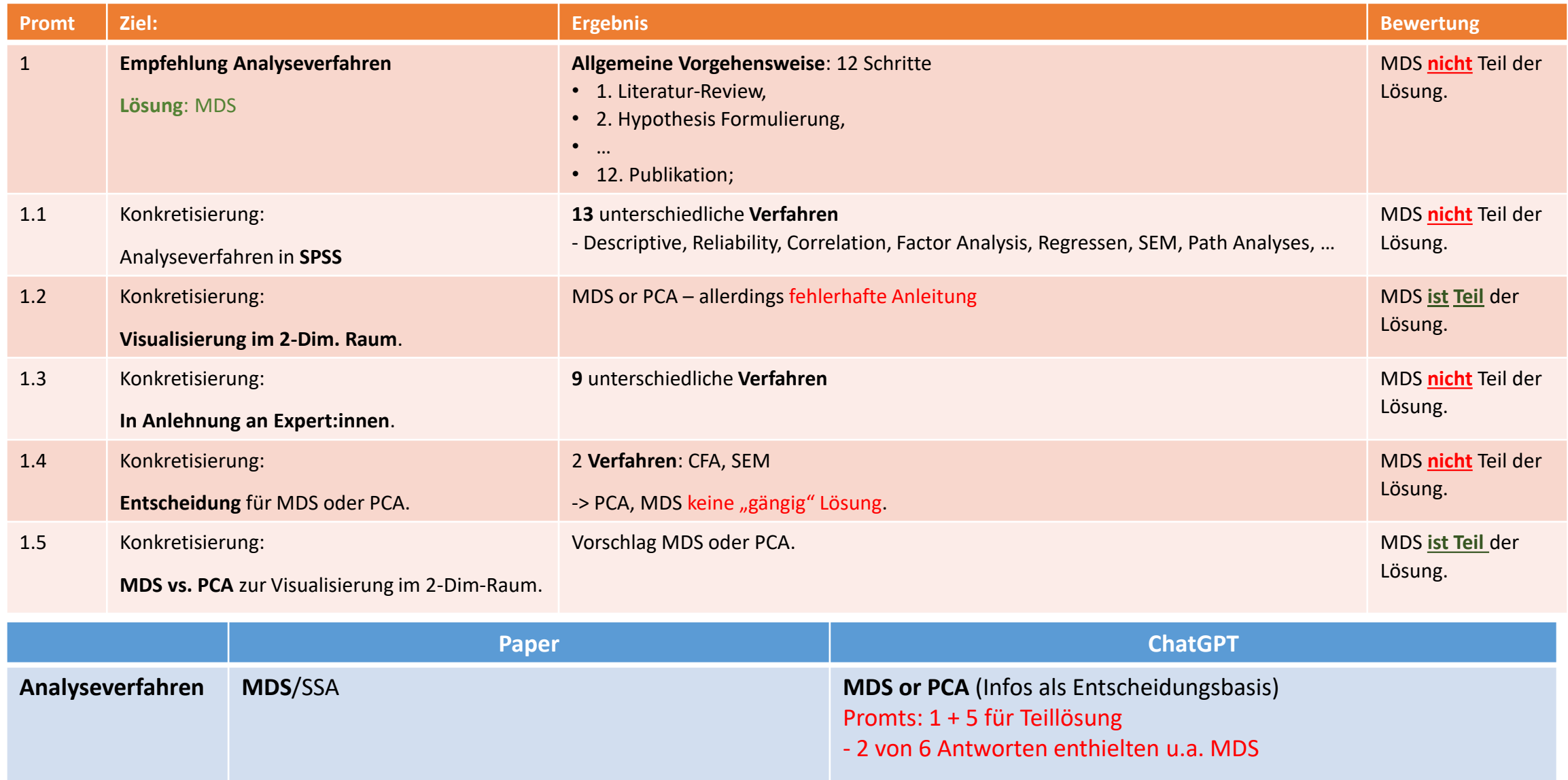

**Vollständiger Chat** verfügbar unter: https://chat.openai.com/share/e1875e07-a8ab-40d4-a337-3144760c3415

## 4.1.1) Ergebnisse: Wahl Analyseverfahren - Spezifikation

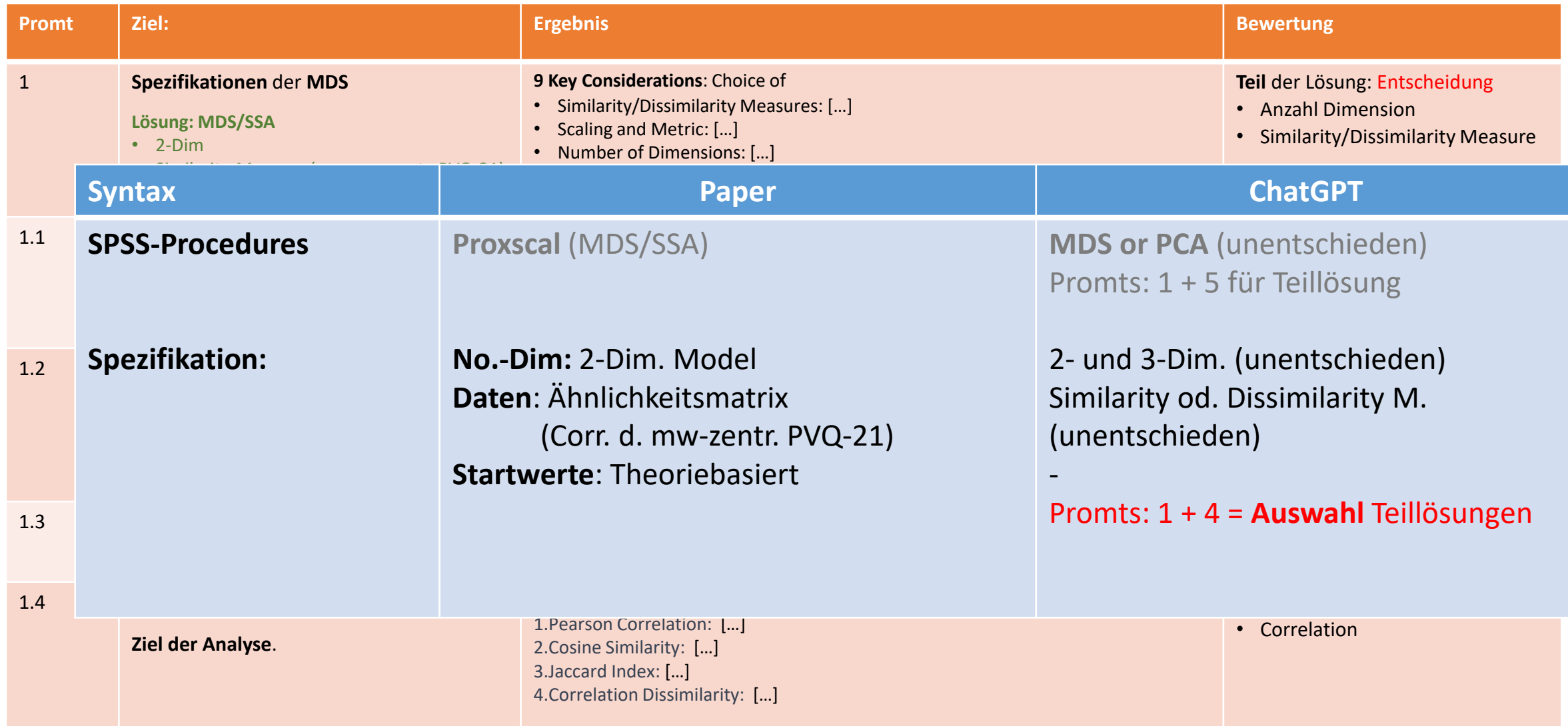

**Vollständiger Chat** verfügbar unter: https://chat.openai.com/share/e1875e07-a8ab-40d4-a337-3144760c3415

## 4.2.1) Ergebnisse: Generierung Syntaxcode (SPSS)

**Ziel**: Generierung Syntaxcode zur Reproduction of Schwartz's two-dimensional value space

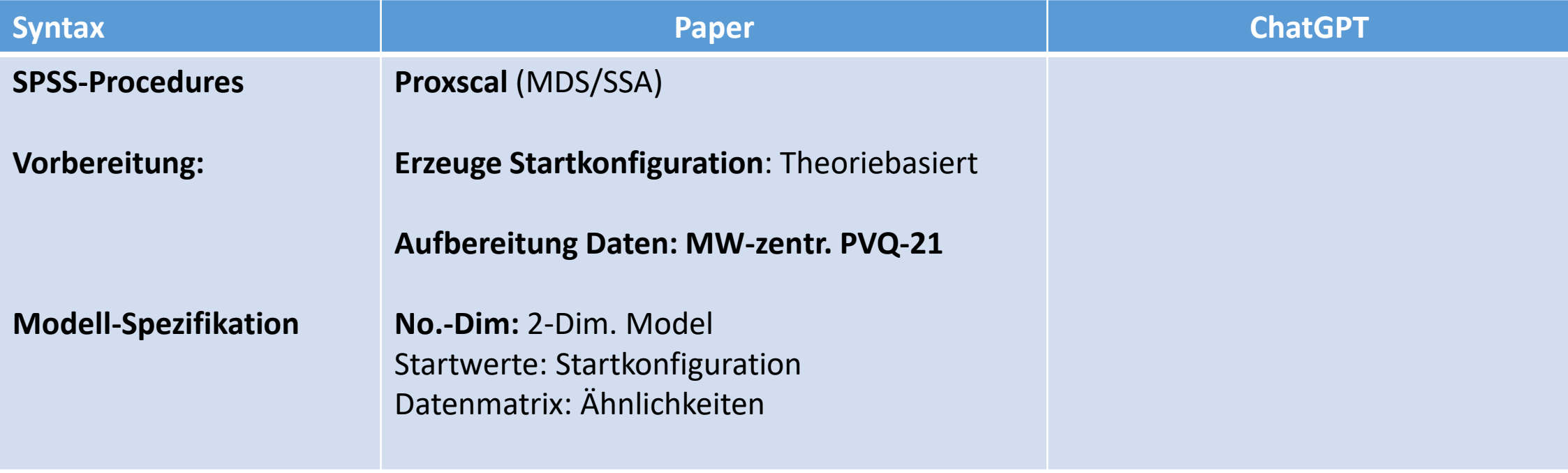

## 4.2.1) Ergebnisse: Syntaxcode Startkonfiguration

…

**Promt 1** DA **I** would like to use the MDS/SSA analysis as described in the paper "Standardisation of the reproduction of Schwartz two-dimensional value space **using multidimensional scaling** and Goodness-of-Fit test procedure" by Jacques de Wet, Daniela Wetzelhütter & Johann Bacher reproduce described. I would like to do it **step by step in SPSS** - i.e. **first save the start configuration** in a **spss-file:** sav. The **start configuration** is: SD\_1m -.34 .94 […] HE\_2m -.98 -.17 I have the **data set** - there are **21 PVQ variables**. SD\_1 SD\_2 UN\_2 UN\_1 UN\_3 BE\_2 BE\_1 TR\_1 TR\_2 CO\_1 CO\_2 SE\_1 SE\_2 PO\_1 PO\_2 AC\_1 AC\_2 HE\_1 HE\_2 ST\_1 ST\_2 **Would you write me the necessary spss-syntax?**

ChatGPT: To perform MDS/SSA analysis in SPSS and save the start configuration, you can follow these steps: **1.Data Preparation**:

1. Make sure you have your dataset ready with the 21 PVQ variables: SD\_1, SD\_2, UN\_2, UN\_1, UN\_3, BE\_2, BE\_1, TR\_1, TR\_2, CO\_1, CO\_2, SE\_1, SE\_2, PO\_1, PO\_2, PC\_1, AC\_2, HE\_1, HE\_2, ST\_1, ST\_2.

#### **2.Start Configuration**:

- 1. You provided the start configuration values for 20 items, and it seems like you want to perform MDS analysis with these values.
- **3. SPSS Syntax**: Here's an example SPSS syntax for conducting MDS/SSA analysis based on your request:

## 4.2.1) Ergebnisse: Syntaxcode Starting Configuration

#### **Paper**

The syntax for the starting configuration is as follows:

\*Define your Working Directory. cd "E: \JdWS2D".

 $set$  DECIMAL = dot. \*Definition of starting configuration. data list free/item (a5) dim1 dim2. begin data  $SD 1m -0.34$  $0.94$ PO 1m  $0.00 - 1.00$ UN 1m  $0.34$ 0.94 AC 1m -0.64 -0.77  $0.64 - 0.77$ SE 1m ST 1m -0.87  $0.50$ CO 1m  $0.49 - 0.09$  $UN$   $2m$  $0.34$  $0.94$ TR 1m  $0.98 - 0.17$ HE 1m -0.98 -0.17  $SD 2m -0.34$  $0.94$ BE 1m  $0.87$  $0.5$ AC 2m -0.64 -0.77  $0.64 - 0.77$ SE 2m  $ST 2m -0.87$  $0.50$  $CO 2m$   $O.49 -0.09$ PO 2m 0.00 -1.00 BE 2m 0.87  $0.50$  $0.34$  $0.94$ UN 3m TR 2m 0.98 -0.17 HE  $2m - 0.98 - 0.17$ end data.

Note: E:\JdWS2D is our personal directory path. You need to insert your own directory path, which is indicated here between the quotation marks.

#### **ChatGPT**

\* Set the working directory to the folder where your data and SPSS syntax files are located. CD 'your directory path here'.

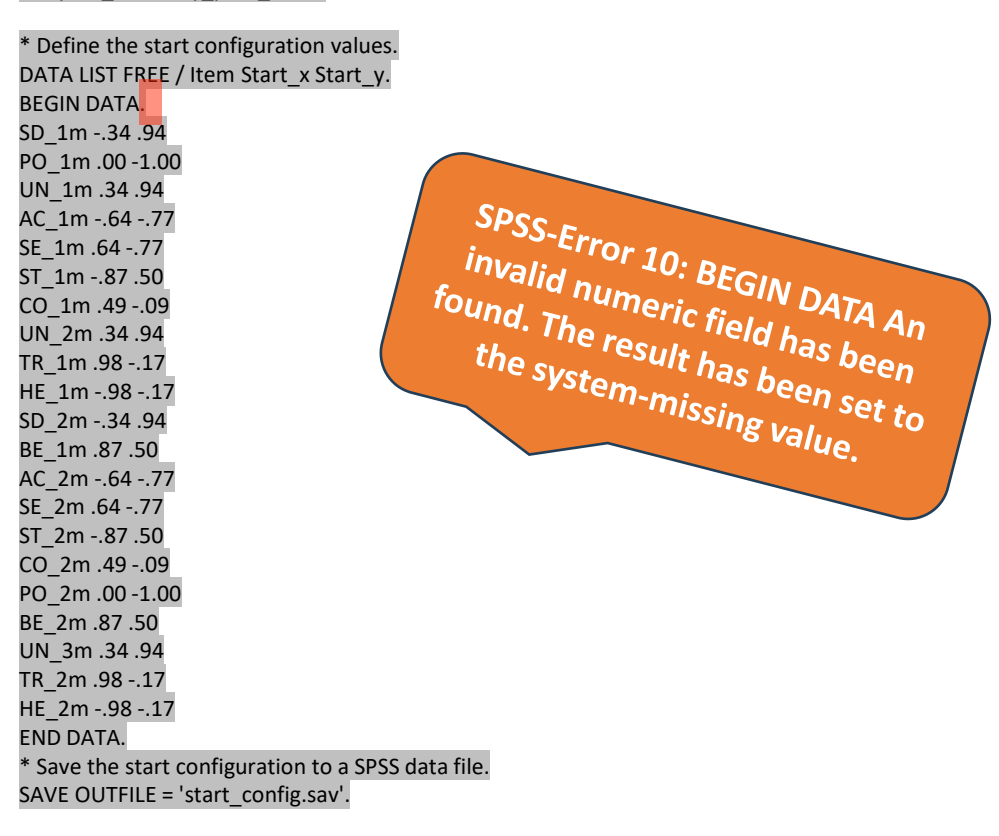

\*Save the starting configuration. save outfile="startconfig.sav". execute.

## 4.2.1) Ergebnisse: Generierung Syntaxcode (SPSS)

### **Ziel**: Generierung Syntaxcode zur Reproduction of Schwartz's two-dimensional value space

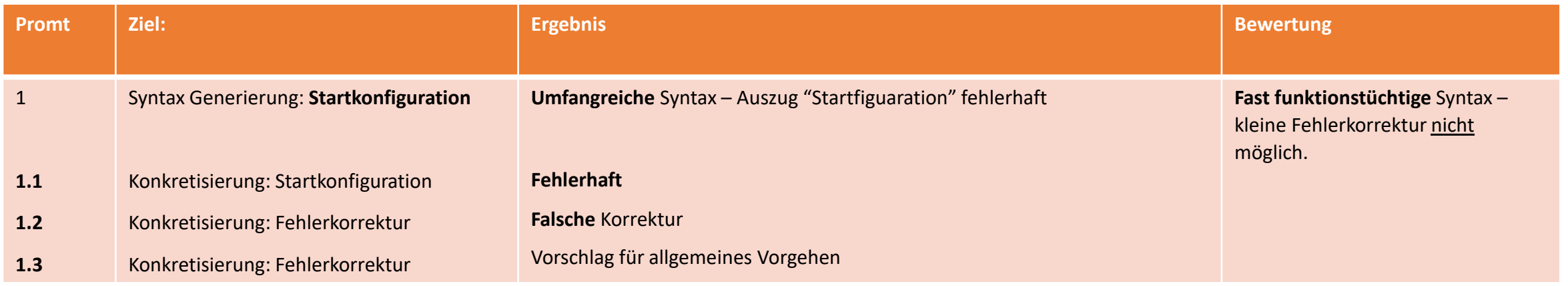

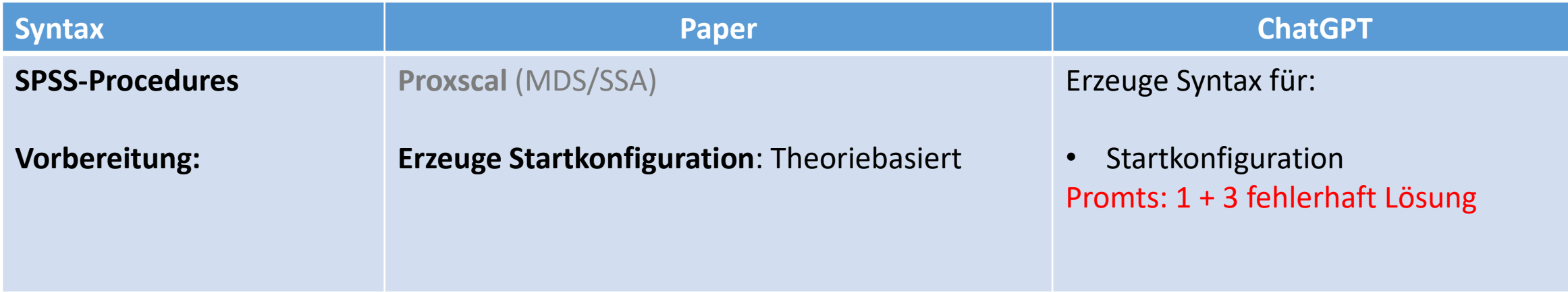

## 4.2.3) Ergebnisse: Generierung Syntaxcode (SPSS)

**Ziel**: Generierung Syntaxcode zur Reproduction of Schwartz's two-dimensional value space

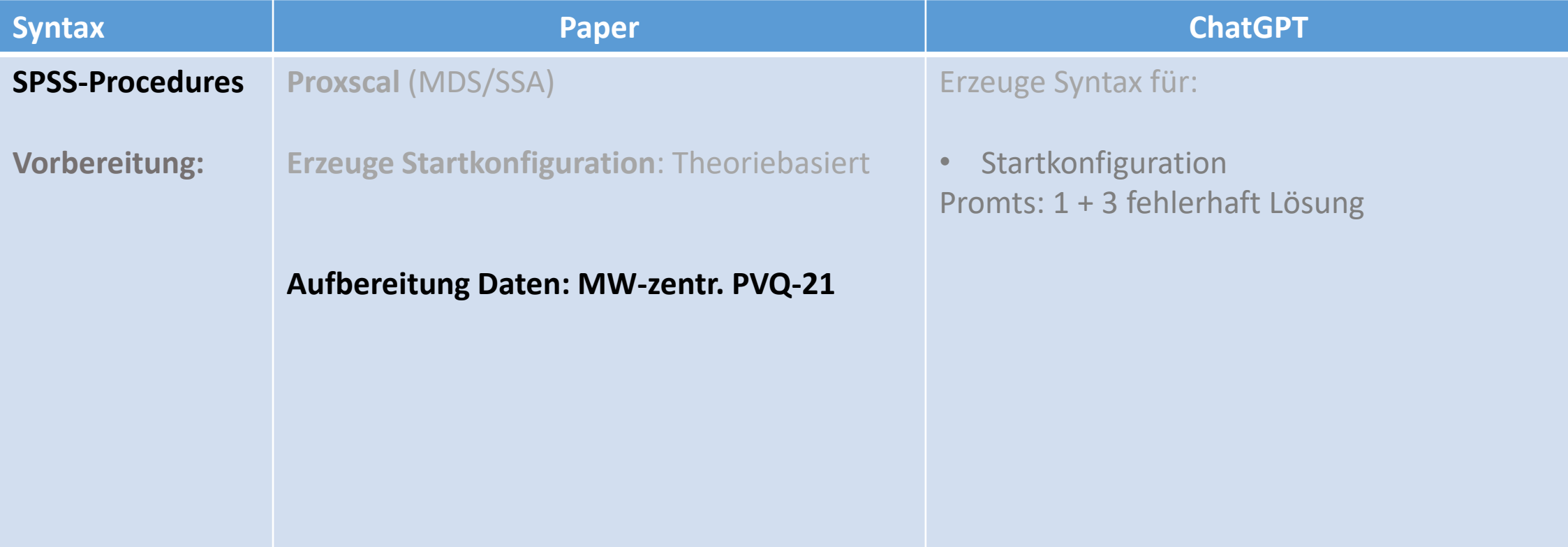

## 4.2.2) Ergebnisse: Syntaxcode Mean Centering

**Promt 1** DA **I would need the following:** mean-centred pvq items per respondent. the pvq items are as follows: SD\_1 SD\_2 UN\_2 UN\_1 UN\_3 BE\_2 BE\_1 TR\_1 TR\_2 CO\_1 CO\_2 SE\_1 SE\_2 PO\_1 PO\_2 AC\_1 AC\_2 HE\_1 HE\_2 ST\_1 ST\_2 **Would you please write me an spss-syntax that generates this?**

ChatGPT: To generate mean-centered PVQ items for each respondent in SPSS, you can use the following syntax. This syntax assumes that you have a dataset where each respondent is identified by a unique ID, and you want to mean-center the PVQ items for each respondent. The PVQ items you provided are listed in the syntax:

```
*compute mean for each respondent.
compute pmean=mean.21(SD 1, SD 2, UN 2, UN 1, UN 3, BE 2, BE 1, TR 1,
TR 2, CO 1, CO 2, SE 1, SE 2, PO 1, PO 2, AC 1, AC 2, HE 1, HE 2, ST 1,
ST<sub>2</sub>).
fre var = pmean.
*compute mean centered variables.
compute SD 1m = SD 1 - pmean.
compute SD 2m = SD 2 - pmean.
compute UN Im = UN 1 - pmean.
compute UN 2m = UN 2 - pmean.
compute UN 3m = UN 3 - pmean.
compute BE 1m = BE 1 - pmean.
compute BE 2m = BE 2 - pmean.
compute TR Im = TR 1 - pmean.
compute TR 2m = TR 2 - pmean.
compute CO \text{ 1m} = CO \text{ 1 - pmean.}compute CO 2m = CO 2 - pmean.
compute SE Im = SE 1 - pmean.
compute SE 2m = SE 2 - pmean.
compute PO 1m = PO 1 - pmean.
compute PO 2m = PO 2 - pmean.
compute AC \ 1m = AC \ 1 - pmean.
compute AC 2m = AC 2 - pmean.
compute ST Im = ST 1 - pmean.
compute ST 2m = ST 2 - pmean.
compute HE Im = HE 1 - pmean.
compute HE 2m = HE 2 - pmean.
```
### **Paper ChatGPT**

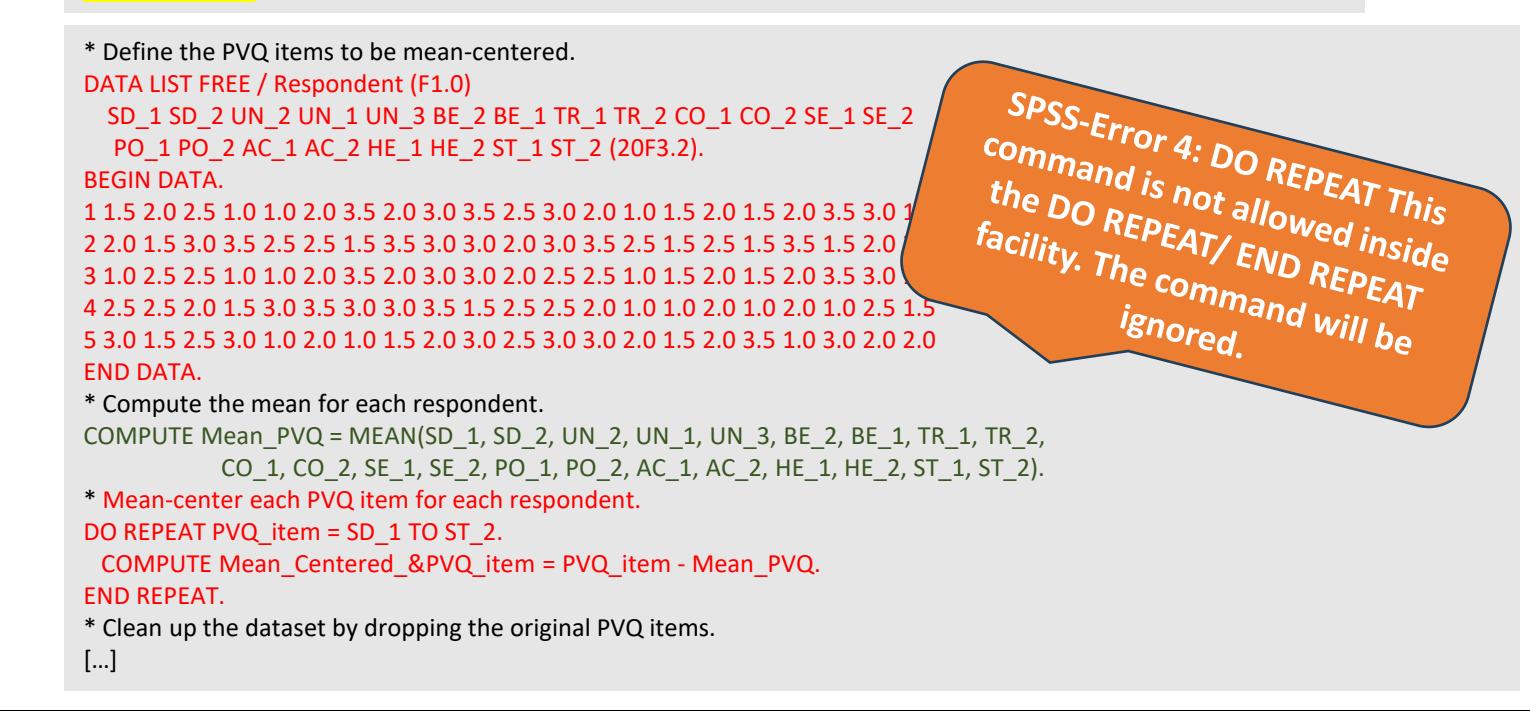

## 4.2.2) Ergebnisse: Syntaxcode Mean Centering

I got the following error-message from spss: 4 DO REPEAT This command is not allowed inside the DO REPEAT/ END REPEAT facility. The command will be ignored. Promt 1.1

> **ChatGPT:** I apologize for the confusion. You're right; the DO REPEAT command cannot be used to modify variables within an existing DO REPEAT loop. Instead, you can achieve mean-centering for each PVQ item using a loop. Here's the corrected SPSS syntax:

[…]

\* Compute the mean for each respondent.

COMPUTE Mean\_PVQ = MEAN(SD\_1, SD\_2, UN\_2, UN\_1, UN\_3, BE\_2, BE\_1, TR\_1, TR\_2, CO\_1, CO\_2, SE\_1, SE\_2, PO\_1, PO\_2, AC\_1, AC\_2, HE\_1, HE\_2, ST\_1, ST\_2).

```
* Create a loop to mean-center each PVQ item for each respondent.
VECTOR PVQ_items = SD_1 TO ST_2.
LOOP #i = 1 TO 20.
 COMPUTE Mean_Centered_PVQ_items(#i) = PVQ_items(#i) - Mean_PVQ.
END LOOP.
```
\* Clean up the dataset by dropping the original PVQ items. EXECUTE.

\* Save the dataset with mean-centered PVQ items. SAVE OUTFILE = 'mean\_centered\_pvq.sav'.

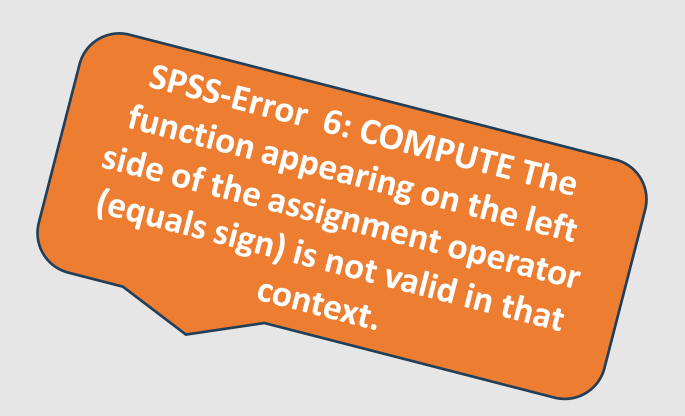

## 4.2.2) Ergebnisse: Syntaxcode Mean Centering

Promt 1.2

Now, I get this error message: 6 COMPUTE The function appearing on the left side of the assignment operator (equals sign) is not valid in that context.

#### **Paper**

\*compute mean for each respondent. compute pmean=mean.21(SD 1, SD 2, UN 2, UN 1, UN 3, BE 2, BE 1, TR 1, TR 2, CO 1, CO 2, SE 1, SE 2, PO 1, PO 2, AC 1, AC 2, HE 1, HE 2, ST 1,  $ST<sub>2</sub>$ ).

fre  $var = p$ mean.

\*compute mean centered variables. compute SD  $1m = SD 1 - pmean$ . compute SD  $2m = SD 2 - pmean$ . compute  $UN Im = UN 1$  - pmean. compute  $UN 2m = UN 2 - pmean$ . compute  $UN 3m = UN 3$  - pmean. compute  $BE$   $1m = BE$   $1 - pmean$ . compute  $BE 2m = BE 2 - pmean$ . compute  $TR Im = TR 1$  - pmean. compute  $TR 2m = TR 2 - pmean$ . compute  $CO \text{ 1m} = CO \text{ 1 - pmean.}$ compute  $CO 2m = CO 2$  - pmean. compute  $SE$   $1m = SE$   $1 - pmean$ . compute  $SE 2m = SE 2 - pmean$ . compute  $PO_1m = PO_1 - pmean$ . compute  $PO 2m = PO 2$  - pmean. compute  $AC \ 1m = AC \ 1 - pmean$ . compute  $AC 2m = AC 2 - pmean$ . compute  $ST 1m = ST 1$  - pmean. compute  $ST 2m = ST 2$  - pmean. compute  $HE_1m = HE_1 - pmean$ . compute  $HE 2m = HE 2$  - pmean.

**ChatGPT:** I apologize for the oversight. You are correct; in SPSS, you cannot compute values into a VECTOR. To mean-center the PVQ items for each respondent, you should explicitly compute each one separately. Here's the corrected syntax:

#### […]

\* Compute the mean for each respondent.

COMPUTE Mean\_PVQ = MEAN(SD\_1, SD\_2, UN\_2, UN\_1, UN\_3, BE\_2, BE\_1, TR\_1, TR\_2, CO\_1, CO\_2, SE\_1, SE\_2, PO\_1, PO\_2, AC\_1, AC\_2, HE\_1, HE\_2, ST\_1, ST\_2).

\* Mean-center each PVQ item for each respondent. COMPUTE Mean Centered SD  $1 = SD$  1 - Mean PVQ. COMPUTE Mean\_Centered\_SD\_2 = SD\_2 - Mean\_PVQ. COMPUTE Mean\_Centered\_UN\_2 = UN\_2 - Mean\_PVQ. […]

\* Clean up the dataset by dropping the original PVQ items. EXECUTE.

\* Save the dataset with mean-centered PVQ items. SAVE OUTFILE = 'mean\_centered\_pvg.sav'.

## 4.2.3) Ergebnisse: Generierung Syntaxcode (SPSS)

### **Ziel**: Generierung Syntaxcode zur Reproduction of Schwartz's two-dimensional value space

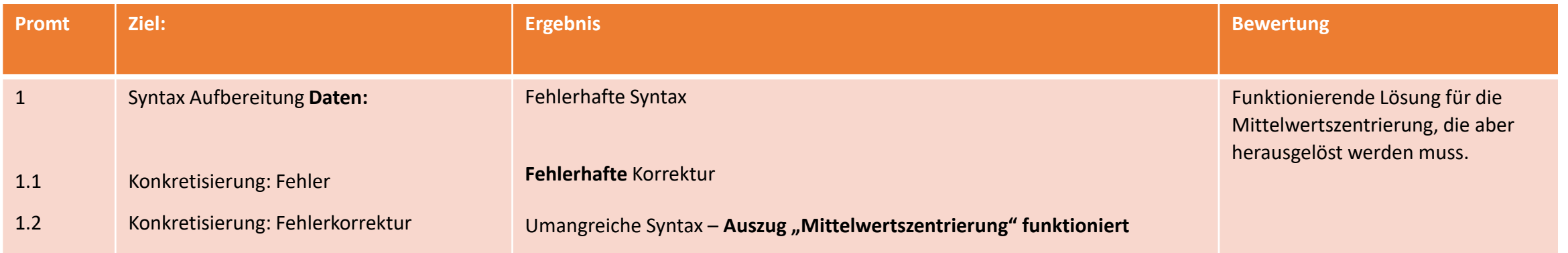

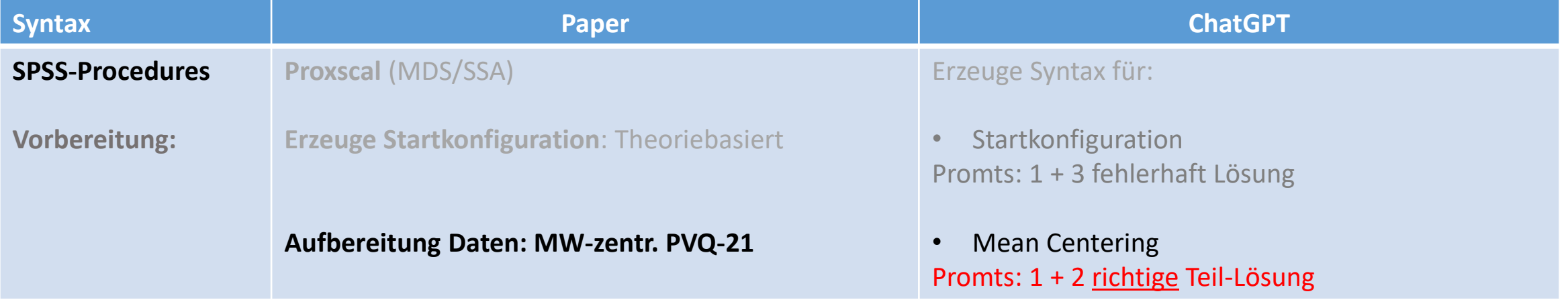

## 4.2.3) Ergebnisse: Generierung Syntaxcode (SPSS)

**Ziel**: Generierung Syntaxcode zur Reproduction of Schwartz's two-dimensional value space

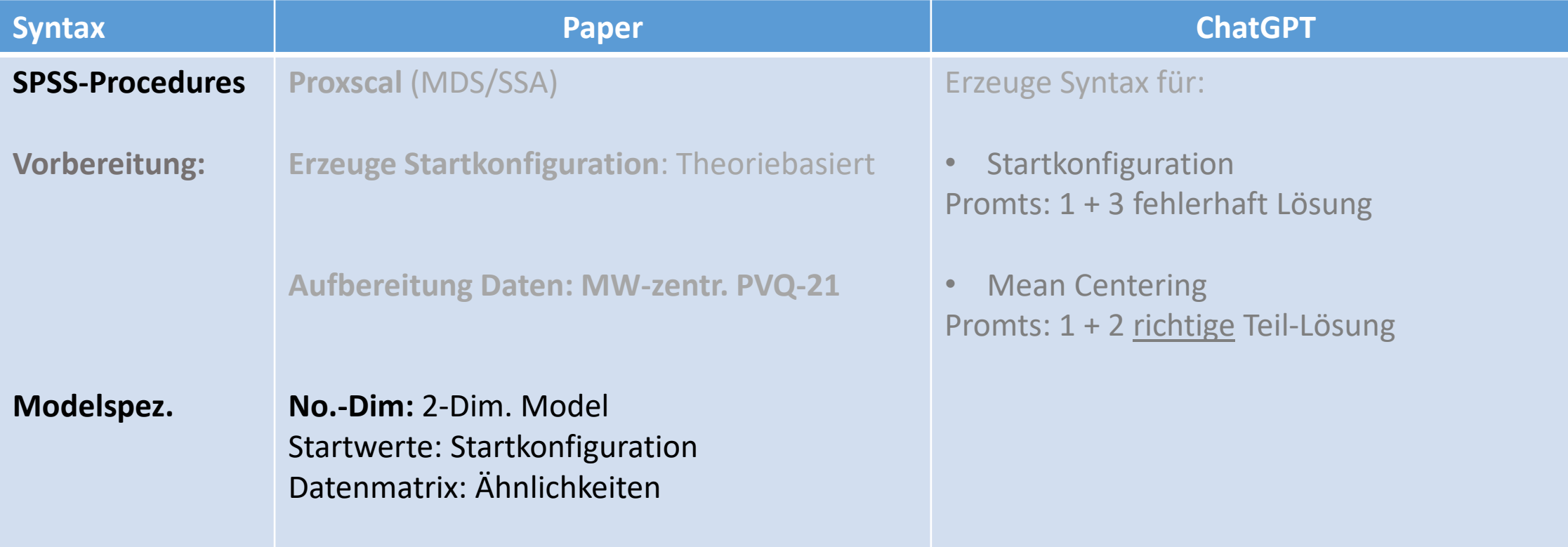

## 4.2.3) Ergebnisse: Syntaxcode MDS/SSA

**Promt 1** DA **I would like to do an MDS using SPSS**. For this, a **starting configuration** is to be used, which I have already saved as a SAV file "starting config". The **mean-centred variables SD1m to HE\_2m** are also present in the existing and opened SAV file. **I would now only need the syntax for the MDS in SPSS.**

ChatGPT: To perform Multidimensional Scaling (MDS) in SPSS using a starting configuration and mean-centered variables, you can use the following syntax. Replace 'your data file.sav' with the actual name of your SPSS data file, and make sure the 'starting config.sav' file is in the same directory:

#### **Paper**

\*Run the following syntax to perform MDS/SSA. PROXIMITIES SD 1m PO 1m UN 1m AC 1m SE 1m ST 1m CO 1m UN 2m TR 1m HE 1m SD 2m BE 1m AC 2m SE 2m ST 2m CO 2m PO 2m BE 2m UN 3m TR 2m HE 2m /PRINT NONE /MATRIX OUT ('proxmat.sav') /MEASURE=CORRELATION /STANDARDIZE=NONE /VIEW=VARIABLE. PROXSCAL /MATRIX=IN('proxmat.sav') /INITIAL=('startconfig.sav') dim1 dim2 /TRANSFORMATION=ORDINAL(KEEPTIES) /PROXIMITIES=SIMILARITIES /ACCELERATION=NONE /CRITERIA=DIMENSIONS(2,2) MAXITER(100) DIFFSTRESS(.0001) MINSTRESS(.0001). ERASE FILE='proxmat.sav'.

#### **ChatGPT**

\* Open your SPSS data file (replace 'your\_data\_file.sav' with your actual file name). GET FILE = 'your\_data\_file.sav'. \* Create a dataset containing only the mean-centered variables. DATASET DECLARE MDS\_Data. DO REPEAT PVQ item = SD\_1m TO HE\_2m. COMPUTE MDS\_Data.#PVQ\_item = #PVQ\_item. END REPEAT. \* Open the starting configuration file (replace with the correct path). GET FILE = 'starting\_config.sav'. \* Perform MDS analysis. MDS VARIABLES = MDS\_Data /CRITERIA = MODEL(METRIC = REGULARIZED) /OUTFILE = 'mds\_results.sav'. \* Close the datasets. DATASET CLOSE MDS\_Data. DATASET CLOSE MDS Results.

## 4.2.3) Ergebnisse: Syntaxcode

#### Promt 1.1

Unfortunately, the syntax does not quite fit yet - as far as I know, the approximations (proximities) should first be DA created and saved using the variables. Then the approximations are to be read in with the command "Proxscal" and the start configuration is to be read in and carried out with it.

**ChatGPT:** I apologize for any confusion. You are correct; in MDS analysis, proximities need to be calculated and saved first, and then the Proxscal procedure should be used with the starting configuration. Here's the corrected SPSS syntax for MDS analysis with proximities and Proxscal:

\* Create proximities from the mean-centered variables (replace 'your\_data\_file.sav' […]). GET FILE = 'your\_data\_file.sav'.

```
* Create proximities using MEAN-CENTERED variables.
DESCRIPTIVES
  VARIABLES = SD_1m TO HE_2m
 /STATISTICS = COVARIANCES.
SAVE TRANSDATA OUTFILE = 'proximities.sav'.
```
\* Open the starting configuration file (replace with the correct path). GET FILE = 'starting\_config.sav'. \* Perform Proxscal MDS analysis. PROXSCAL /OUTFILE = 'mds\_results.sav' /DIMENSION = 2 /\* Set the number of dimensions as needed. /START = starting config.sav' /ANALYSIS PROXIMITY = 'proximities.sav'. \* Close the datasets. DATASET CLOSE proximities. DATASET CLOSE MDS\_Results.

## 4.2.3) Ergebnisse: Syntaxcode

#### Promt 1.2

Unfortunately, the syntax does not fit yet - the approximations (proximities) should first be created and saved using the mean-centered variables. Then the matrix of the approximations ist to be read in with the command "Proxscal" and the start configuration is to be read in and carried out with it.

#### **Paper**

\*Run the following syntax to perform MDS/SSA. PROXIMITIES SD 1m PO 1m UN 1m AC 1m SE 1m ST 1m CO 1m UN 2m TR 1m HE 1m SD 2m BE 1m AC 2m SE 2m ST 2m CO 2m PO 2m BE 2m UN 3m TR 2m HE 2m /PRINT NONE /MATRIX OUT ('proxmat.sav') /MEASURE=CORRELATION /STANDARDIZE=NONE /VIEW=VARIABLE. PROXSCAL /MATRIX=IN('proxmat.sav') /INITIAL=('startconfig.sav') diml dim2 /TRANSFORMATION=ORDINAL(KEEPTIES) /PROXIMITIES=SIMILARITIES /ACCELERATION=NONE /CRITERIA=DIMENSIONS(2,2) MAXITER(100) DIFFSTRESS(.0001) MINSTRESS(.0001). ERASE FILE='proxmat.sav'.

**ChatGPT:** I apologize for the previous responses. You're correct, in MDS analysis, you typically create proximities (distance matrix) from your mean-centered variables and then perform Proxscal with a starting configuration. Here's the corrected SPSS syntax:

\* Create proximities (distance matrix) from the mean-centered variables. GET FILE = 'your data file.sav'. /\* Replace with your data file.

\* Calculate proximities (Euclidean distances in this example). MATRIX.  $GET X = SD$  1m TO HE 2m. COMPUTE Proximities = WTDIST(X,X,0). SAVE OUTFILE = 'proximities.sav' /COMPRESSED.

\* Open the starting configuration file (replace with the correct path). GET FILE = 'starting\_config.sav'. \* Perform Proxscal MDS analysis using proximities and the starting configuration. PROXSCAL /OUTFILE = 'mds\_results.sav' /DIMENSION = 2 /\* Set the number of dimensions as needed. \*/ /MATRIX = 'proximities.sav' /COORDINATES = 'starting\_config.sav'.

\* Close the datasets. DATASET CLOSE proximities. DATASET CLOSE MDS Results.

## 4.2.3) Ergebnisse: Generierung Syntaxcode

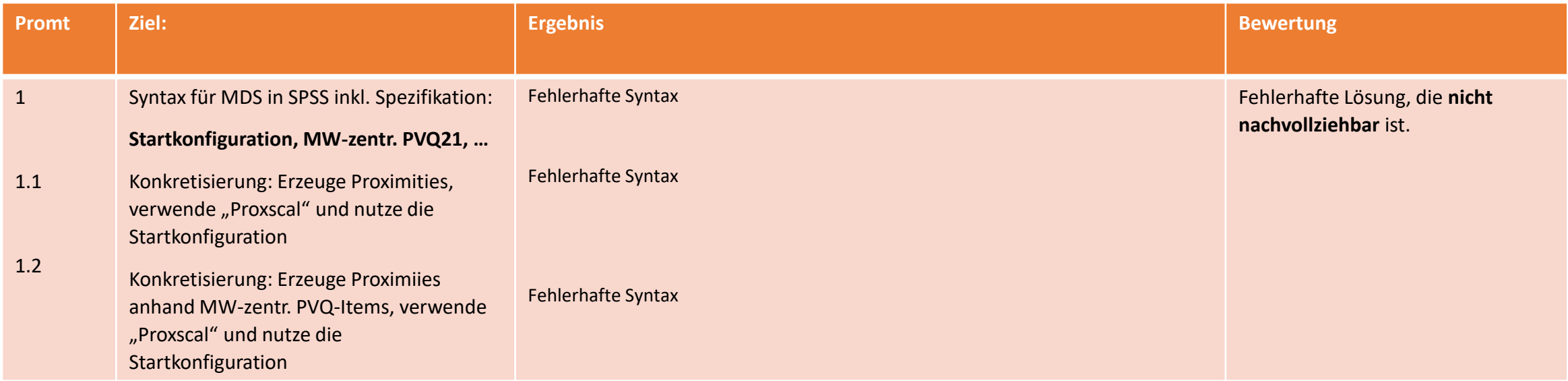

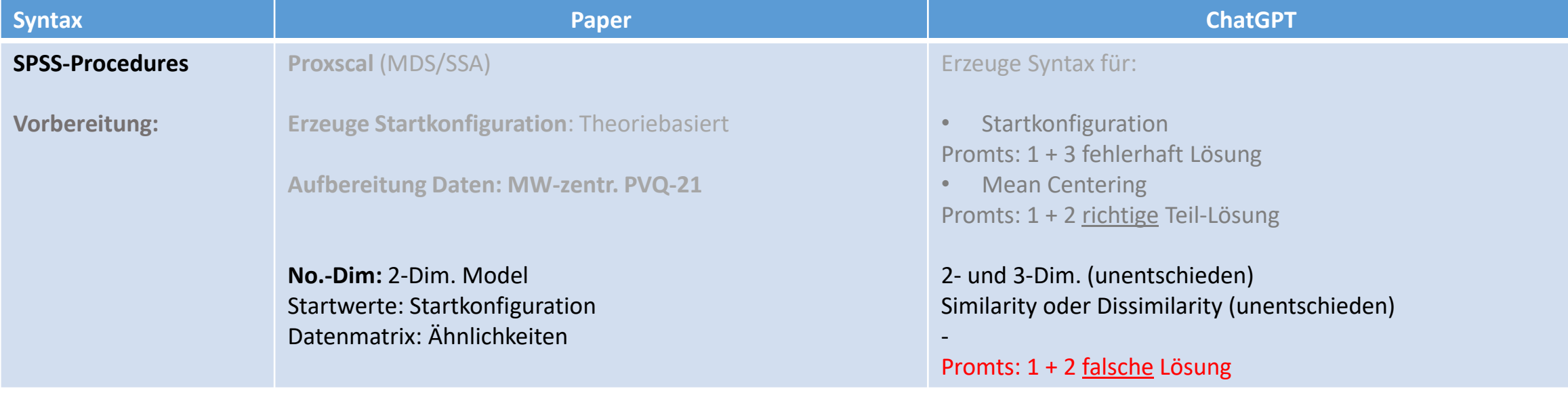

**Ziel**: Generierung Syntaxcode zur **Visualisierung** emp. Koordinaten: Reproduktion 2-dim. Wertemodell

**Paper** (https ://s2-dsoft ware.fh-linz.at)

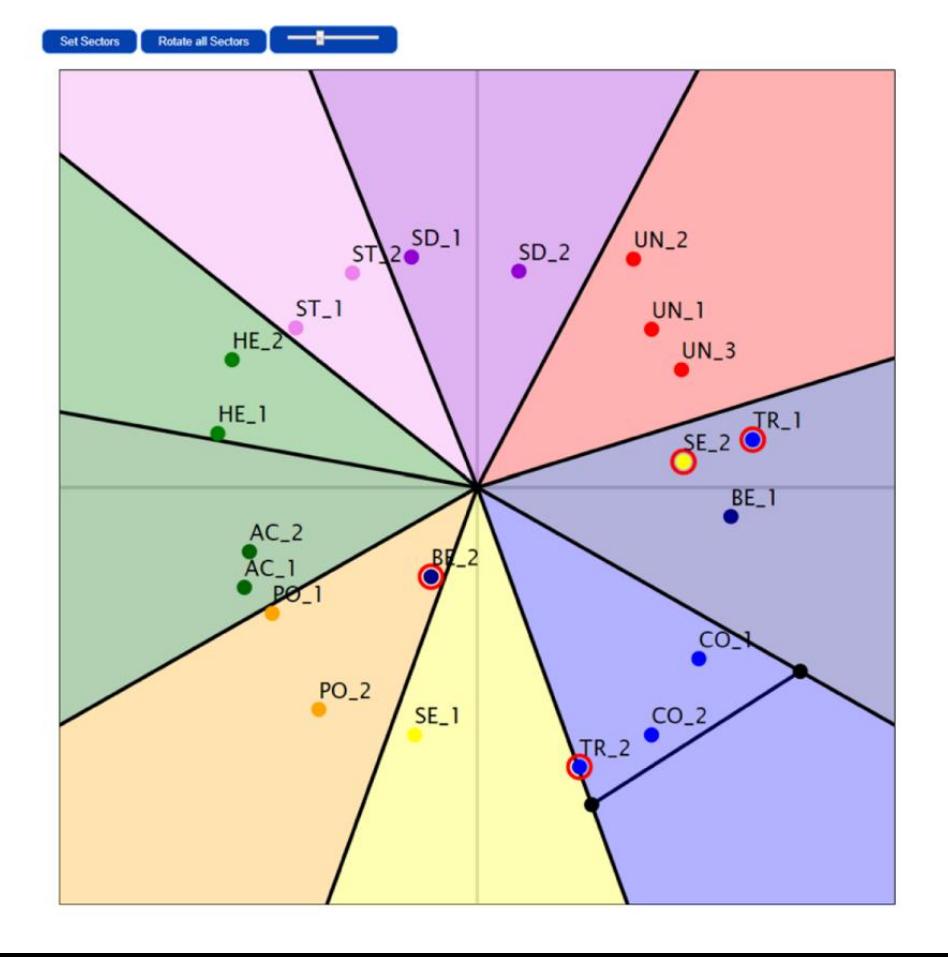

**Ziel**: Generierung Syntaxcode - **Visualisierung** emp. Koordinaten – Reproduktion 2-dim. Wertemodell

## Ergebnisse

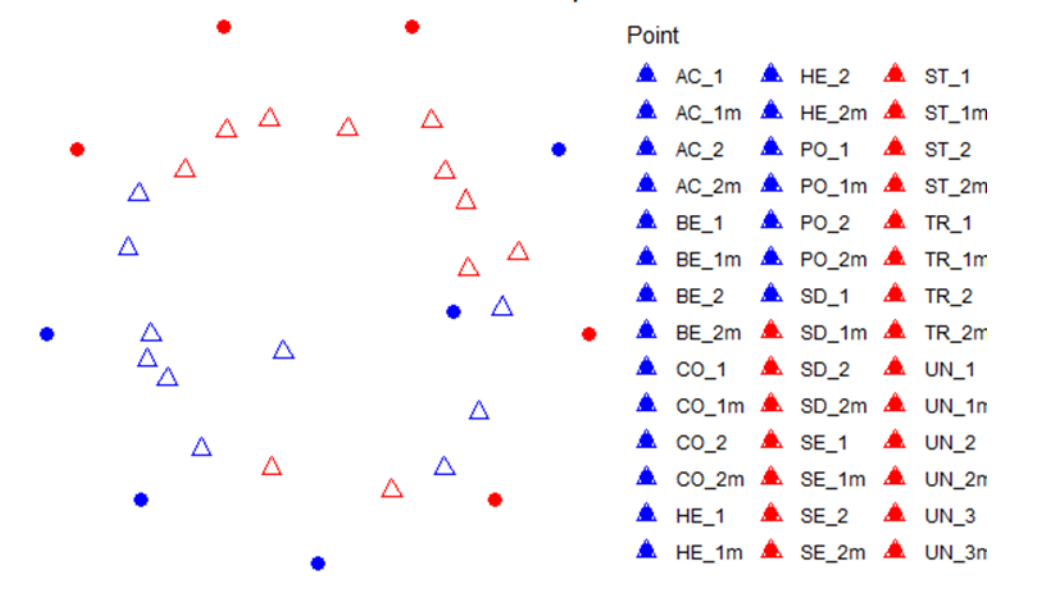

#### Circular Visualization of Theoretical and Empirical Data

#### Promt 1: Promt 2:

Circular Visualization of Theoretical and Empirical Data with Labels

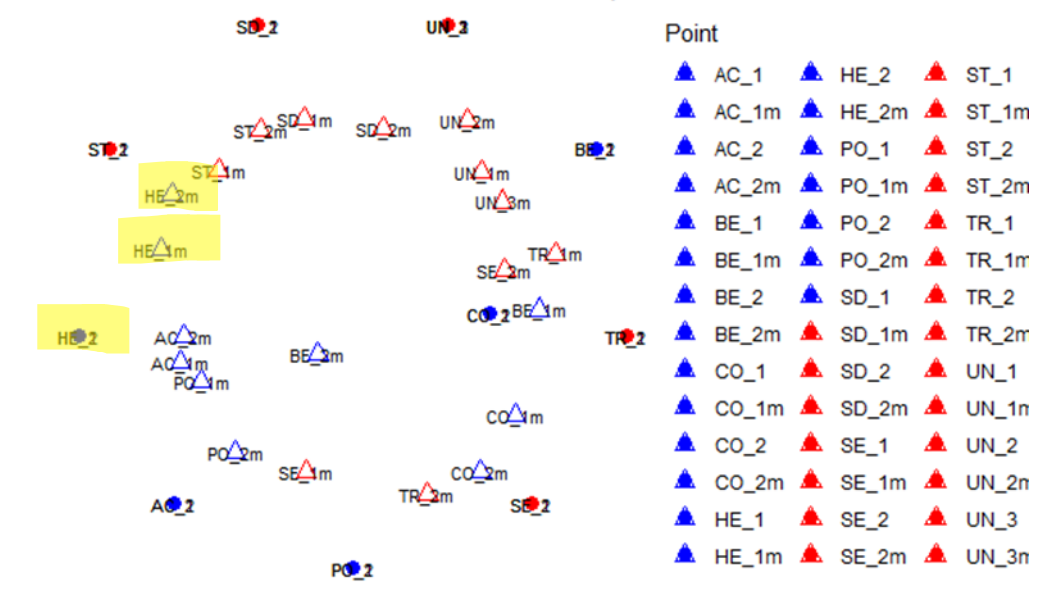

**Vollständiger Chat** verfügbar unter: https://chat.openai.com/share/ff1d00b7-69aa-4f9d-a92e-a88236701db7

**Ziel**: Generierung Syntaxcode - **Visualisierung** emp. Koordinaten – Reproduktion 2-dim. Wertemodell

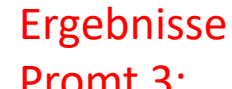

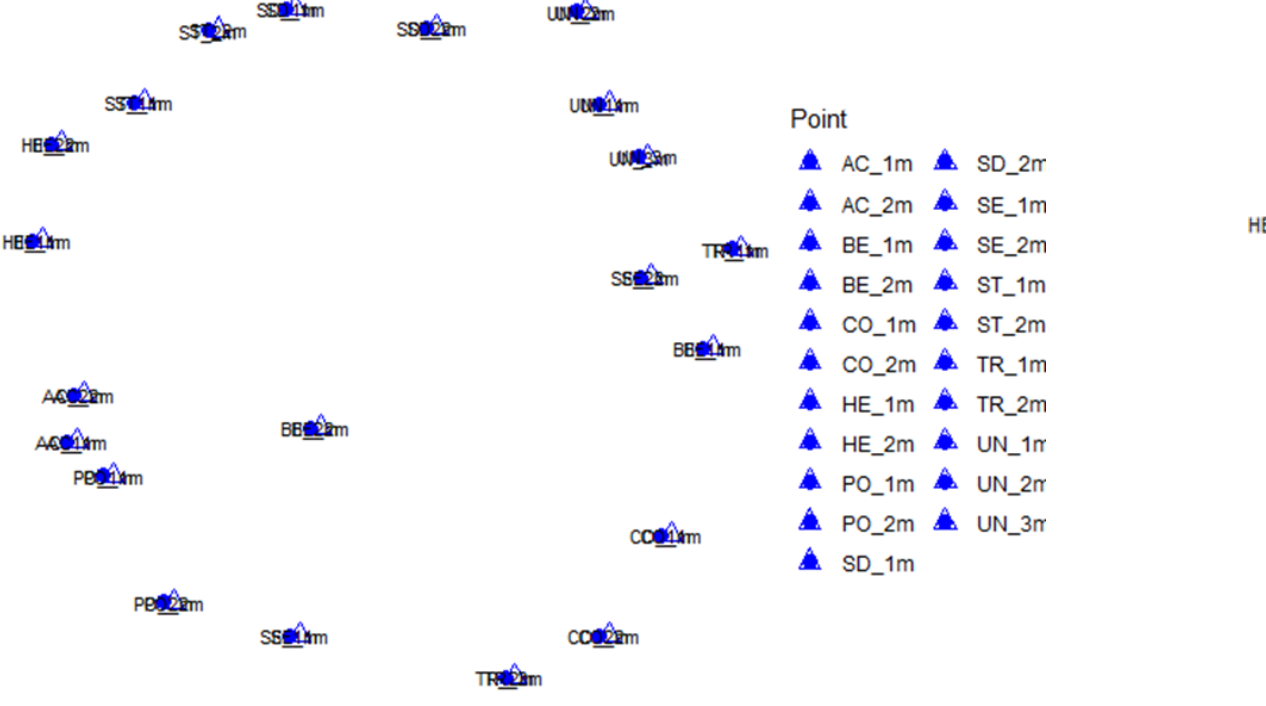

Circular Visualization of Original and Shifted Empirical Data with Labels

#### Promt 3: Promt 4:

Circular Visualization of Theoretical and Shifted Empirical Data with Labels

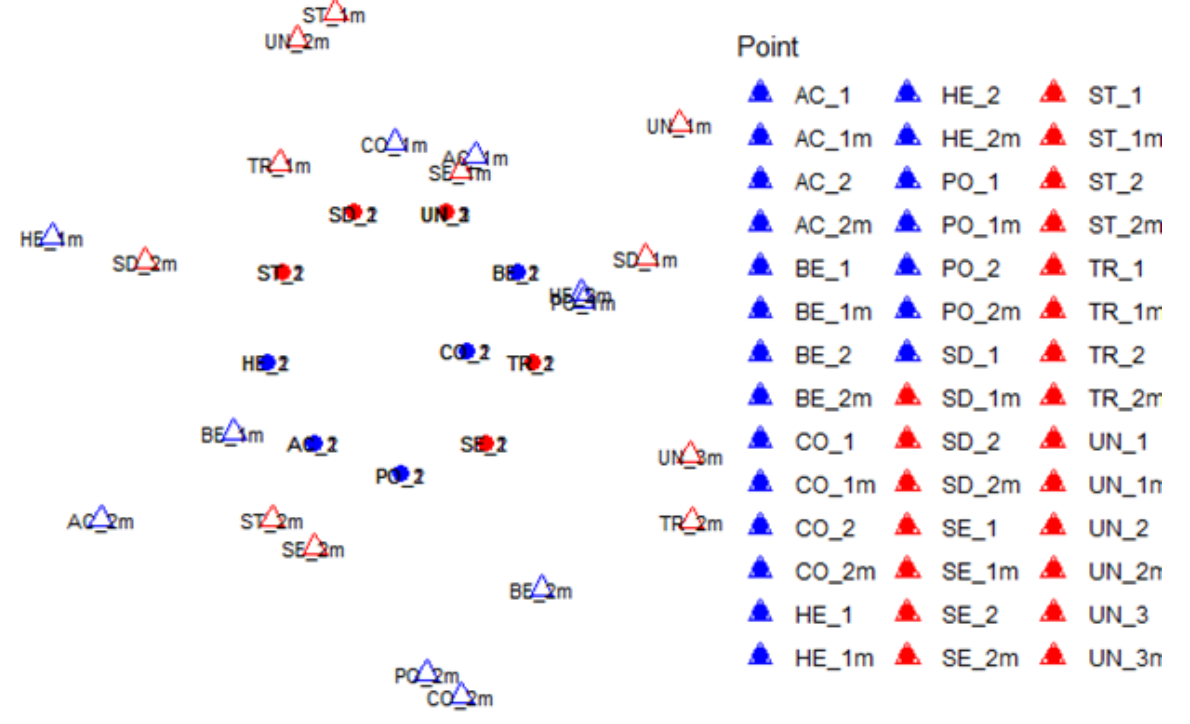

**Vollständiger Chat** verfügbar unter: https://chat.openai.com/share/ff1d00b7-69aa-4f9d-a92e-a88236701db7

**Ziel**: Generierung Syntaxcode - **Visualisierung** emp. Koordinaten – Reproduktion 2-dim. Wertemodell

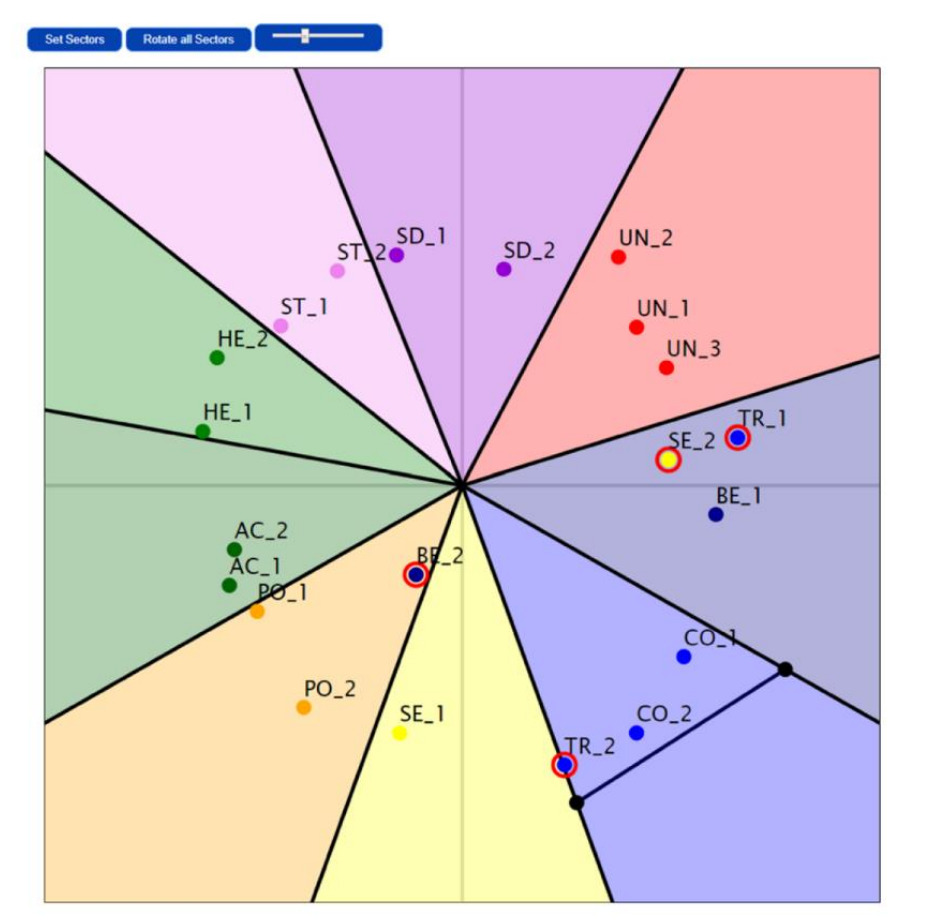

#### **Paper** (https ://s2-dsoft ware.fh-linz.at)

### Promt 23:

Circular Visualization of Theoretical and Rotated Empirical Data with Labels

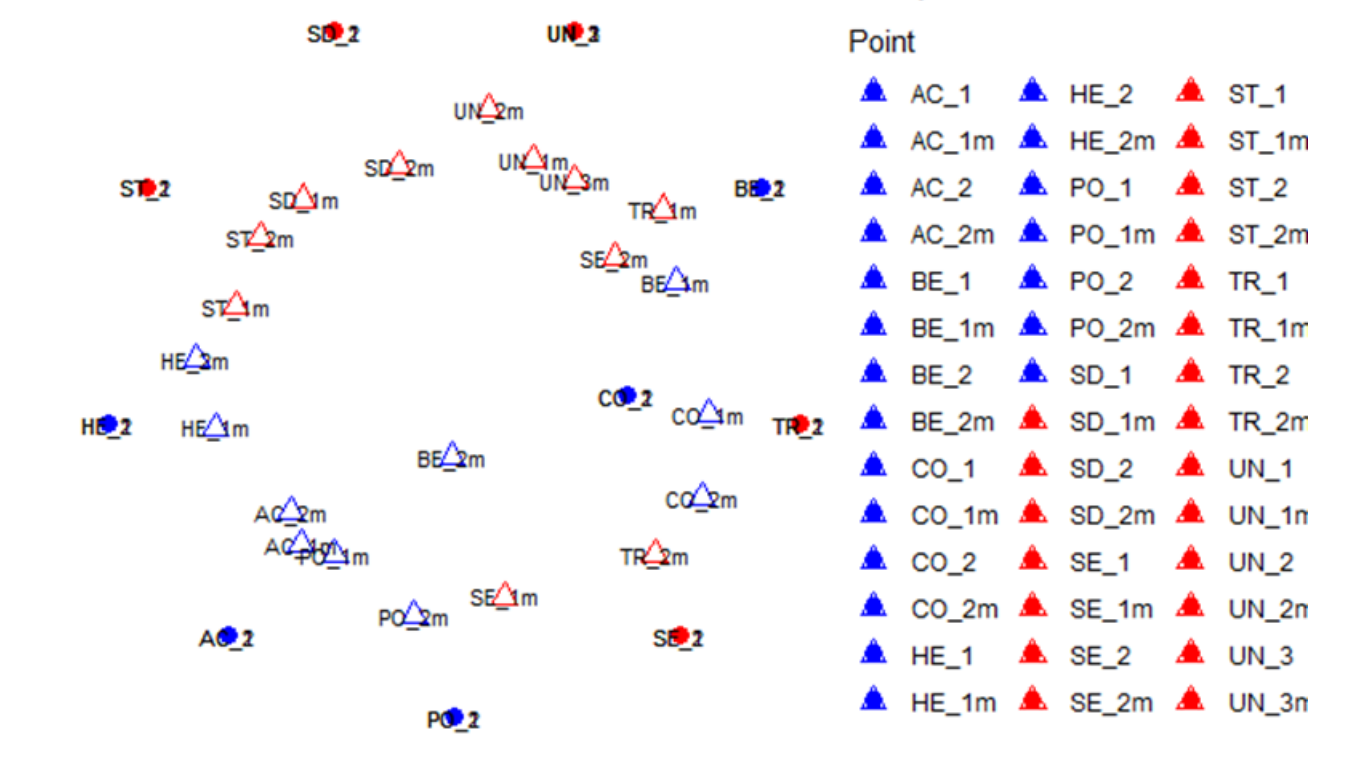

**Vollständiger Chat** verfügbar unter: https://chat.openai.com/share/ff1d00b7-69aa-4f9d-a92e-a88236701db7

## 5) Fazit

#### **Ganz Allgemein:**

- **Risiko:** Ergebnisse sind abhängig von der **Formulierung** der Promts,
	- keine **Fehlerkontrolle,**
	- **Herausforderungen** (und somit auch Zeitintensität) nehmen mit der Komplexität des Vorhabens zu
- **Nutzen**: **Zeitersparnis** bei versiertem Umgang
- **Risiko + Nutzen**: ChatGPT kann das Spektrum der **Analysemöglichkeiten** über das eigene Können hinaus **erweitern stetige Weiterentwicklung des Tools,**

#### **Wahl Analyseverfahren**:

- Risiko: Entscheidungsgrundlage beinhaltet eine Bewertung der Verfahren als "gängig" vs. "nicht-gängig" und z.T. auch Bevorzugung
- **Nutzen**: Informationen, die für die Entscheidung relevant sind, werden kompakt aufbereitet nicht aber individuell abstimmbar

#### **Generierung Syntax für Analyse und Visualisierung:**

- **Risiko:** mit der Komplexität steigt die **Fehleranfälligkeit -** Validierung der erzeugten Syntax fehlt (noch)
- **Nutzen**: bei versiertem Umgang erweitert ChatGPT das Spektrum der Möglichkeiten über das eigene Können hinaus

# Herzlichen Dank!

## 5) Literatur - Auszug

**Pallant, J. (2023)** SPSS survival manual: a step by step guide to data analysis using IBM SPSS. Australian and New Zealand Journal of Public Health, 37: 597-598. <https://doi-org.fhooe.idm.oclc.org/10.1111/1753-6405.12166>

**Starr, N. (2006)** "Special Section: How to Lie with Statistics Turns Fifty." *The College Mathematics Journal*, vol. 37, no. 3, Mathematical Association of America, pp. 244–45, https://doi.org/10.2307/27646349

**Sada, N., Maldonado A. & Maldonado A. (2007).** "Research Methods in Education. Sixth Edition - by Louis Cohen, Lawrence Manion and Keith Morrison." *British Journal of Educational Studies*, vol. 55, no. 4, Taylor & Francis Group, pp. 469–70, https://doi.org/10.1111/j.1467-8527.2007.00388\_4.x